# PENGGUNAAN WEHOPES VAKSINASI

Oleh : Tim IT Puskesmas Pancoran

### PESERTAVAKSINASI

Peserta diarahkan untuk scan QR Code atau membuka link dibawah QR Code ini untuk mengisi data

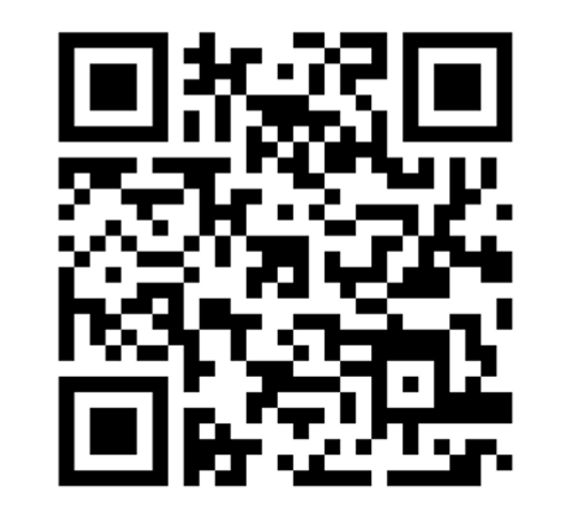

Bit.ly/daftarvaksinasi22

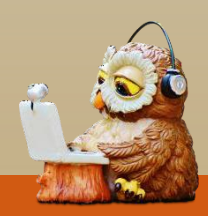

#### ISI IDENTIAS

1. Peserta akan diarahkan untuk mengisi identitas seperti dibawah ini kemudian klik simpan

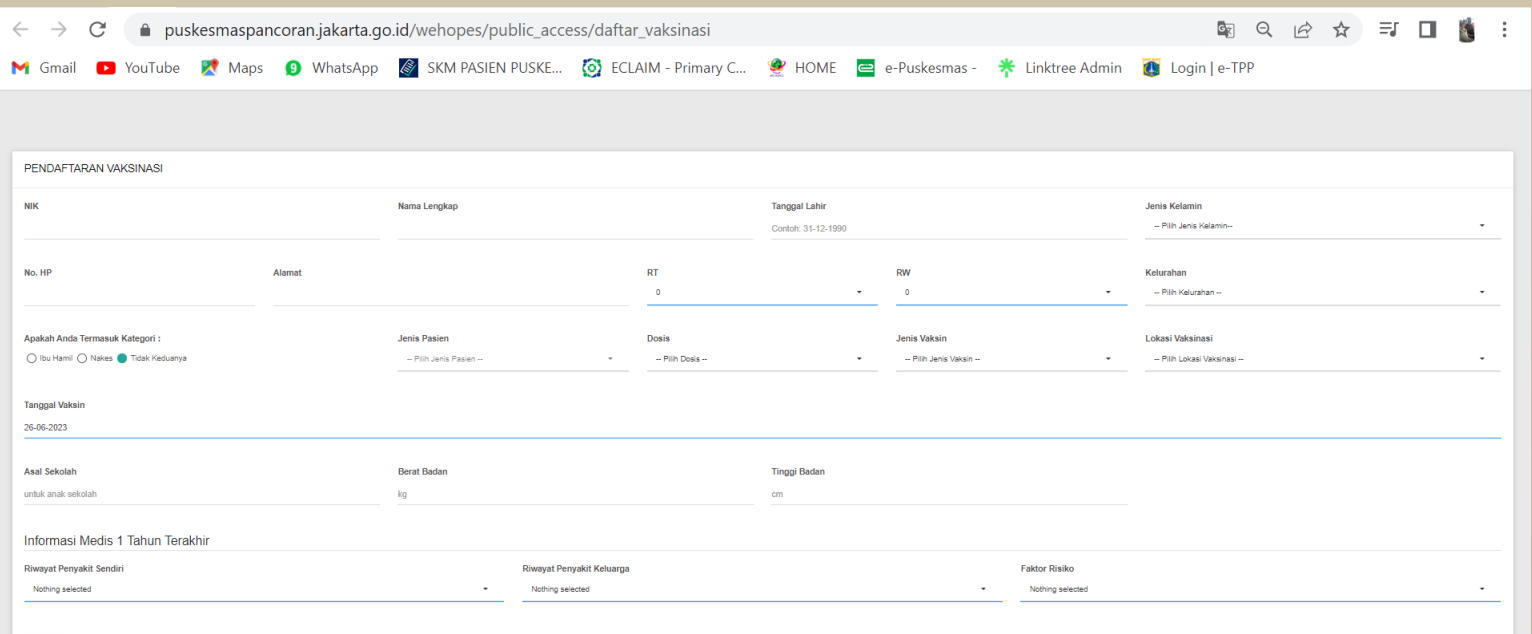

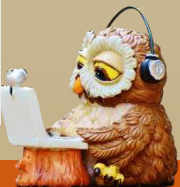

## SCAN BUKTI KARTU VAKSIN

Peserta diarahkan untuk scan QR Code atau membuka link dibawah QR Code ini untuk melakukan unduh surat bukti vaksin

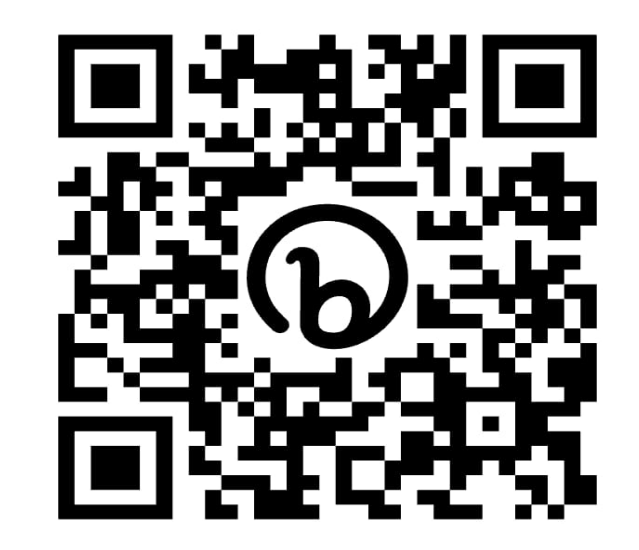

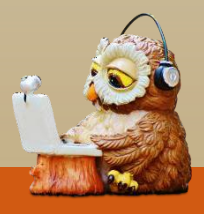

#### Peserta akan diarahkan untuk memasukan NIK dan peserta bisa langsung mendownload bukti vaksin halaman selanjutnya

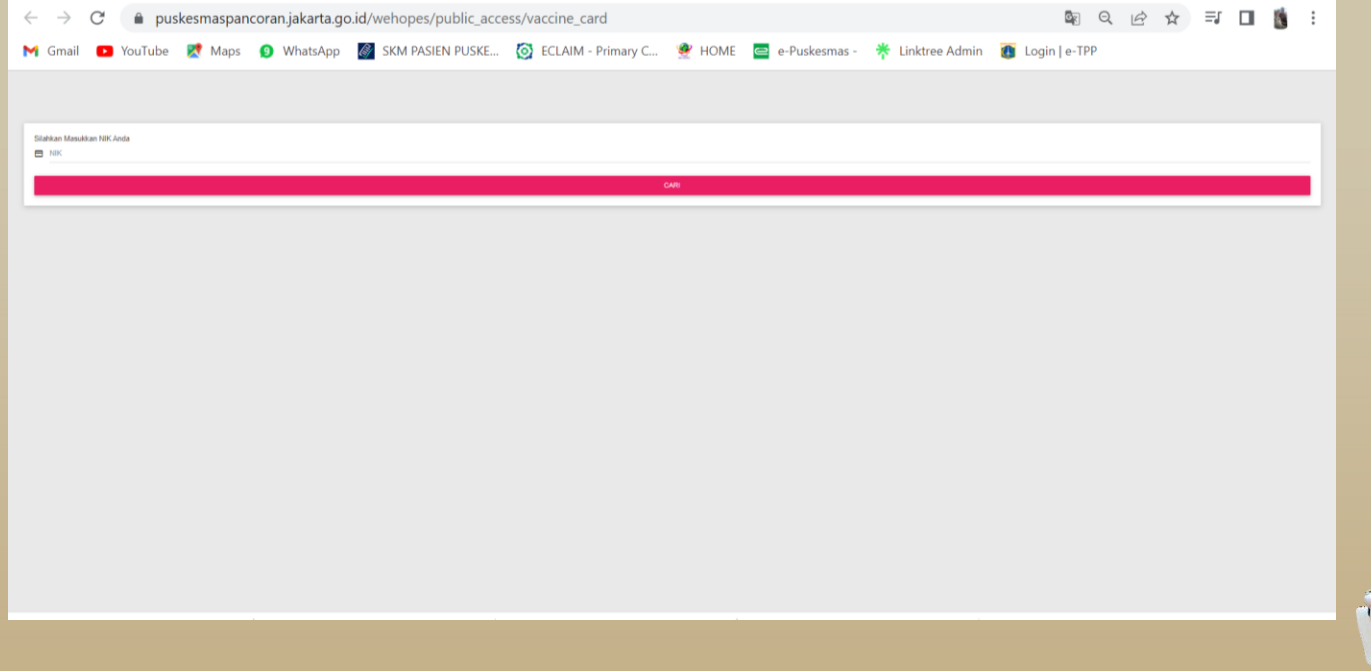

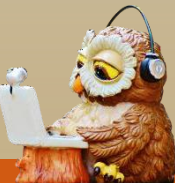

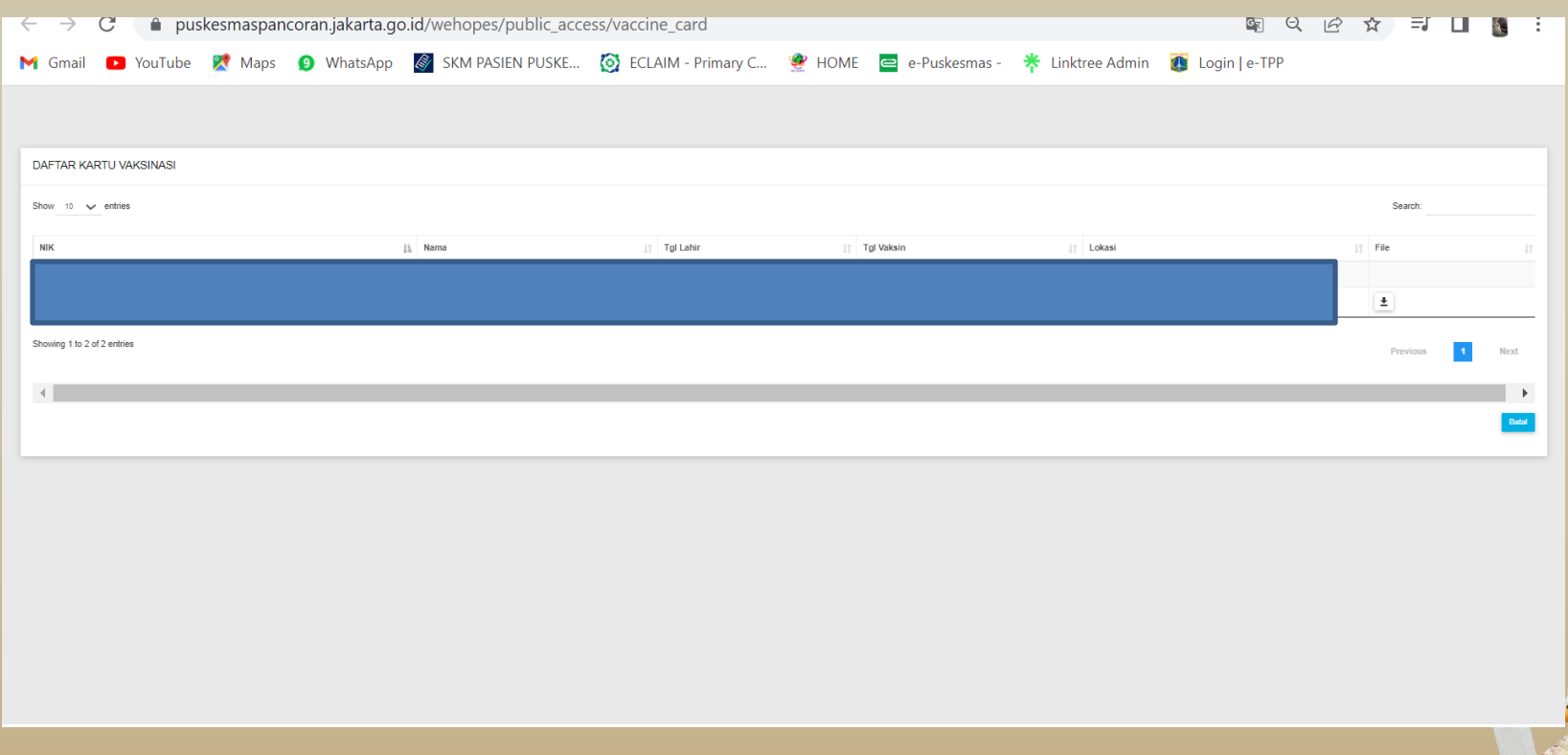

## Contoh bukti kartu vaksinasi

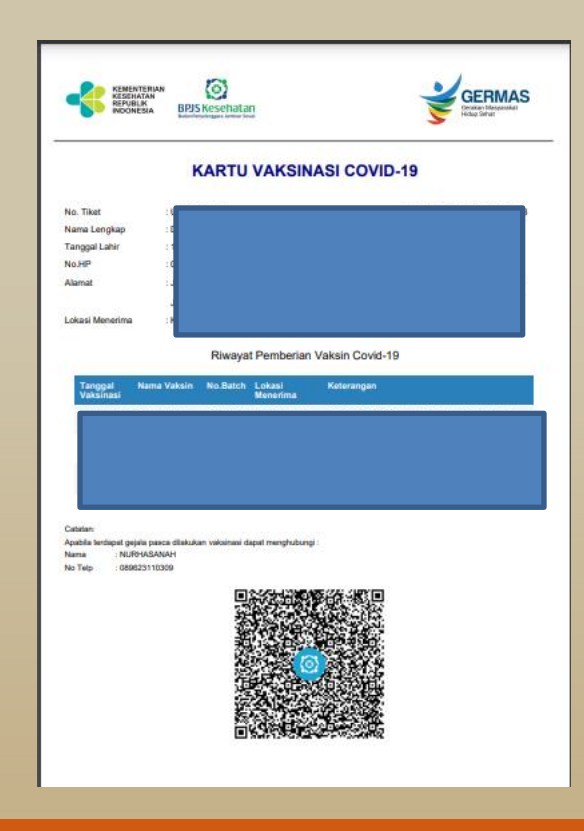

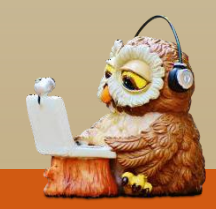

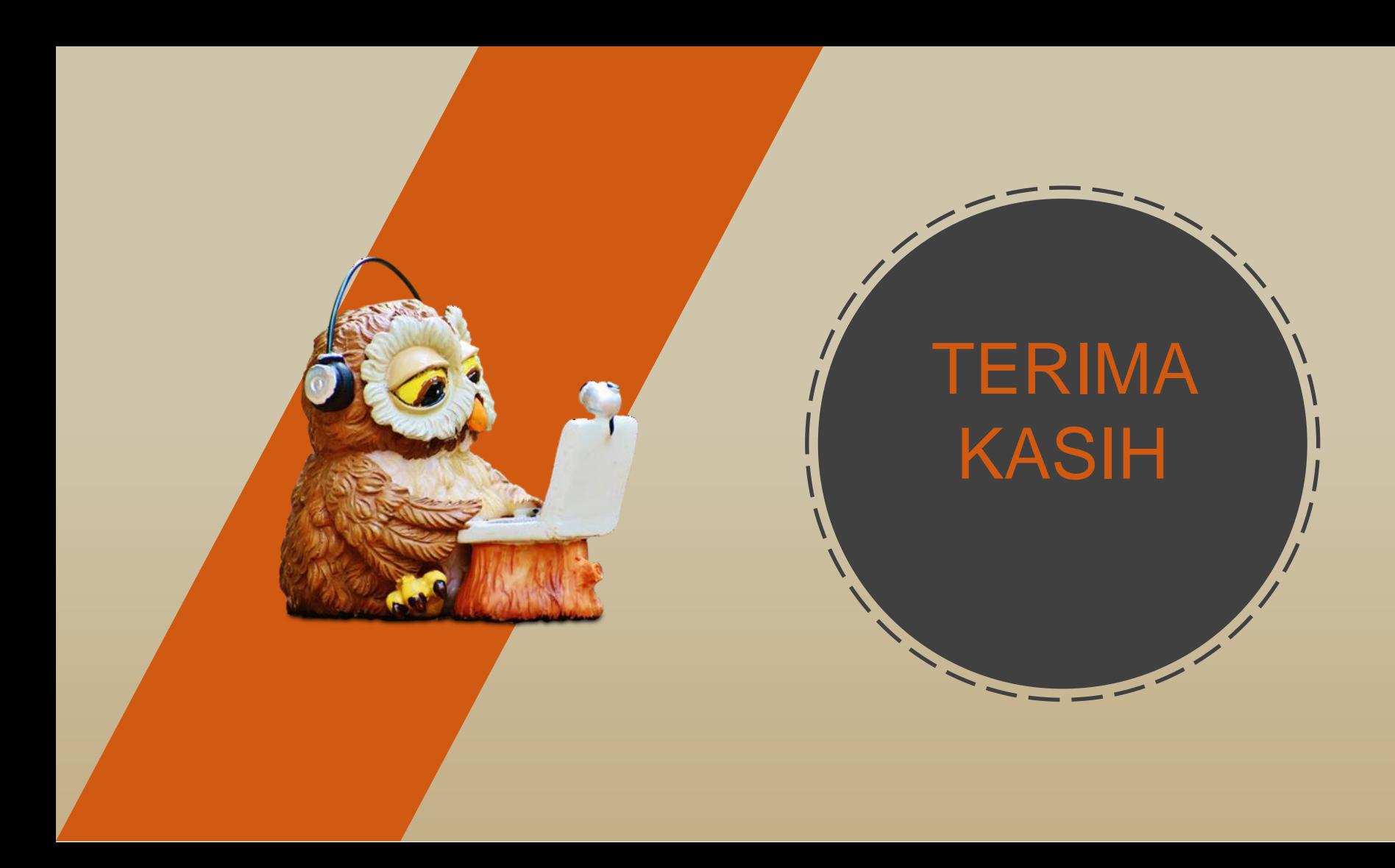